## **DNS dynamique AbulÉdu.NET**

Les clients AbulÉduPRO sont tous membres du domaine dyn.abuledu.net. Parfois ce système ne marche plus et vous ne pouvez plus vous connecter sur le serveur de l'école via son adresse dyn.abuledu.net.

Mettre en place un système de noms de domaine (DNS - Domain Name System) dynamique est long et compliqué, RyXéo maîtrise cette technologie mais elle demande un serveur dédié pour cela.

Pour vérifier si le serveur dyn.abuledu.net est joignable, vous pouvez essayer [d'aller sur le site web](http://dyn.abuledu.net) [suivant.](http://dyn.abuledu.net)

Si le serveur ne répond pas n'essayez même pas d'utiliser votre adresse en .dyn.abuledu.net

De même, si le site web ne répond pas, n'essayez pas non plus de lancer de mise à jour: le système de mise à jour vérifie que votre serveur est dans la zone .dyn.abuledu.net …

From: <https://docs.abuledu.org/>- **La documentation d'AbulÉdu**

Permanent link: **[https://docs.abuledu.org/abuledu/administrateur/dns\\_dynamique](https://docs.abuledu.org/abuledu/administrateur/dns_dynamique)**

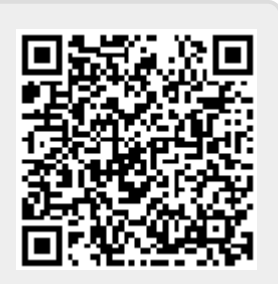

Last update: **2016/01/21 14:10**